# OWNERS MANUAL

STRIKEFORCE K7 rev2 Dec 2023

LABORATORY audio

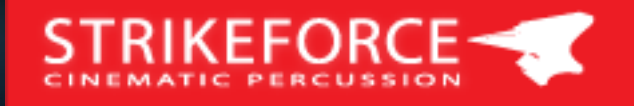

# STRIKEFORCE-

## **Table of Contents**

- **1 Introduction (3)**
- **2 Getting Started (4)**

2.1 System requirements (4) 2.2 Installation (4)

## **3 Library Description (5)**

**3.1 Ensemble Percussion (7)**  3.1.1 GUI and layout (7) 3.1.2 Big Drums (9) 3.1.3 Hybrids (9) 3.1.4 Metals (9) 3.1.5 Small Drums (9) 3.1.6 Snares (9)

#### **3.2 Impacts, Menus & FX (10)**  3.2.1 Single Shot Menus (10) 3.2.2 Multiple Shot Menus (13)

**3.3 Tick Tocks (17)** 

## **4 GUI Functionality Description (19)**

## **5 Patch List (22)**

**6 Credits (23)** 

## **7 End User Agreement [EULA] (24)**

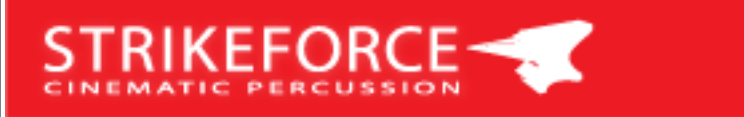

## **1 Introduction**

Welcome to STRIKEFORCE!

STRIKEFORCE is a cinematic percussion library for KONTAKT 7 or the free KONTAKT PLAYER. The manual will give you an overview of the included instruments. For a thorough walkthrough and detailed descriptions, please check out the videos on our website at [www.laboratoryaudio.com](http://www.laboratoryaudio.com). On behalf of all of us from Laboratory Audio, we hope this instrument will truly inspire you!

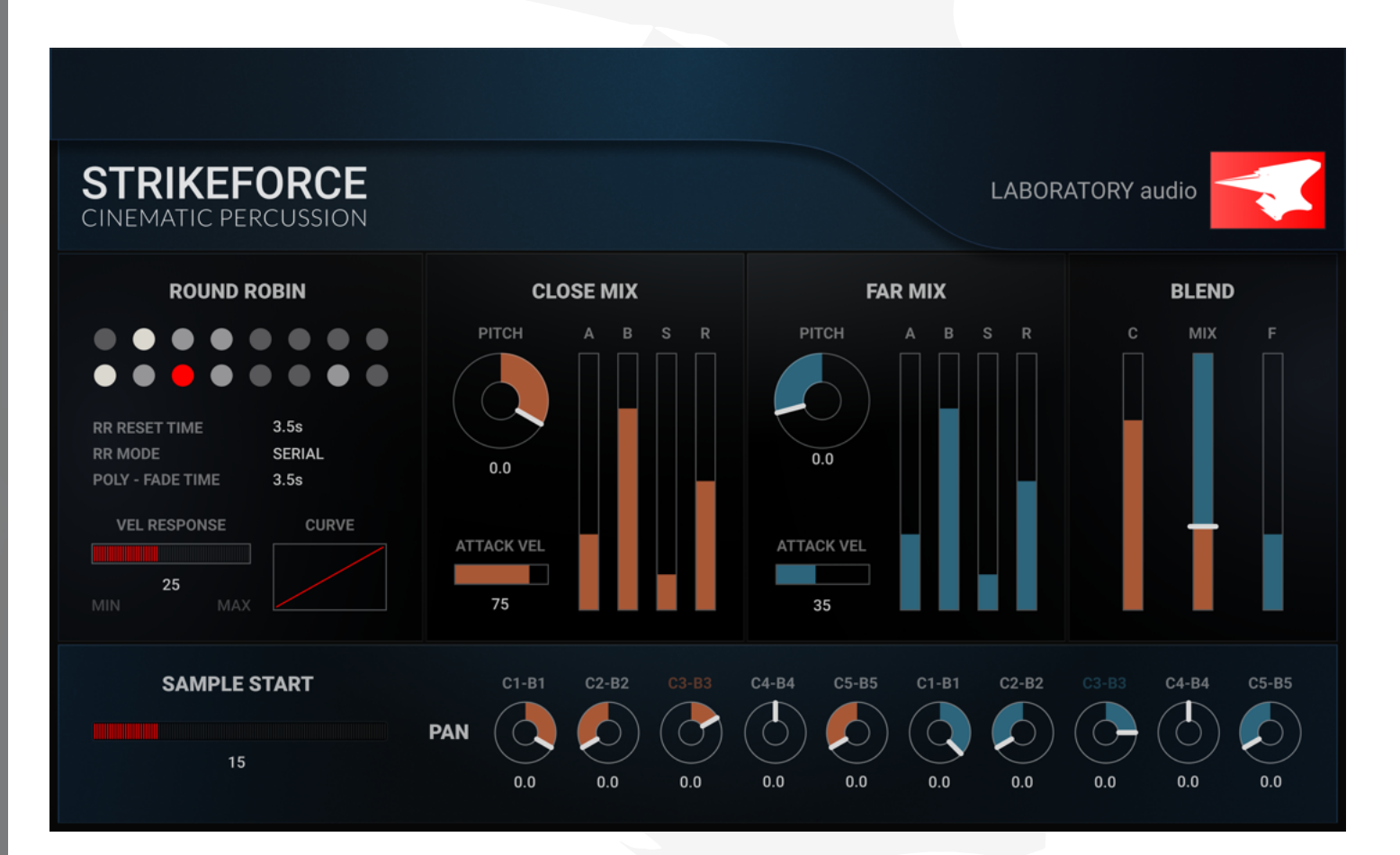

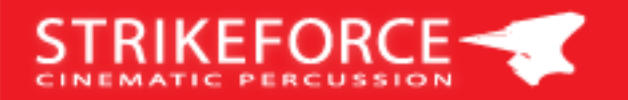

STRIKEFORCE is a virtual instrument that is geared towards big screen action, epic trailer music, suspense, horror and hard-hitting action scores. The instrument is a labor of love and has been over two years in the making.

The composer has the possibility to build different sizes of ensemble percussions ranging from a center panned solo drum, to a wide multi player ensemble with a cinematic stereo spread. The stereo spread is accomplished by doubling and quadrupling the performances, which yields a very wide stereo field. An array of percussion instruments is featured. Low Toms, African drums, Brazilian drums, Asian drums, Snare drums, Bass drums, Gongs, Custom Percussions, Modular drums, Metal Sheets and Junk metals, all recorded with 6 velocity layers and 16 Round Robins. Along with the traditional 2-note layout where velocity controls the velocity layers, there is also a 2nd layout, the STRIKEFORCE layout, where each velocity layer is laid out next to each other in an octave. Two keys per velocity (*vl1 C-C# vl2 D-D#, etc etc*). Every drum is presented in 5 different tunings. These can be stacked and doubled up and a single Kontakt patch can be as thunderous as an entire percussion group.

STRIKEFORCE also features 27 different Solo Anvils and 3 Anvil Ensembles, 14 SubBoom Hits all recorded with 12 Round Robins which are laid out next to each other. STRIKEFORCE has a Trailer Hit Menu with 48 hard pounding blockbuster hits and a few Impact Menus each with 12 hits that not only contain the downbeats but also the swoosh into the downbeat sounds as well.

We focused our efforts on setting up practical and musical mixes instead of presenting a multitude of mic positions that use up system resources and slow down the workflow. STRIKEFORCE is presented with a CLOSE MIX and a FAR MIX. Both have been mixed within context of film music and will blend in with any program material right out of the box. The mod wheel is assigned to control the mix between the CLOSE MIX and FAR MIX and works differently than a traditional WET/DRY. As you bring in the FAR MIX, the sound doesn't just become wetter like a "reverb send," but wanders further into the respective space. You can still accomplish the "send to reverb" style by adjusting the CLOSE and FAR Faders. Both mixes have their own Pitch control and ADSR control. Any sound can be completely dried up by using the Release Time of the ADSR. There is no artificial Kontakt reverb used; instead, each patch has its own unique room/hall/stage/tunnel sound.

Each individual velocity layer has been treated as its own instrument. EQ, compression, stacking and mic blend has been individually tweaked for the ultimate "playability" and musical effect. This results in dynamic and powerful instruments that feel explosive and alive.

The single page STRIKEFORCE Graphic User Interface (GUI) is streamlined to be clutter-free, intuitive, and musically on point.

We sincerely hope you enjoy STRIKEFORCE.

*Laboratory Audio* 

## **2 Getting Started**

#### **2.1 System Requirements**

STRIKEFORCE-

- Intel Macs (i5 or higher): macOS 11, 12 or 13 (latest update)
- Apple Silicon Macs (via Rosetta 2 & natively on ARM in Standalone or in hosts that support it): macOS 11, 12 or 13 (latest update)
- Windows 10 or 11 (latest Service Pack), Intel Core i5 or equivalent CPU, 2 GB RAM
- Graphics hardware support for Direct 3D 11.1 (Feature Level 11\_0) or higher
- 4 GB RAM (6 GB recommended for large KONTAKT Instruments)e
- Kontakt 7 or higher
- Komplete Kontrol 1.8 or higher
- 64 bit DAW is recommended for optimized performance.

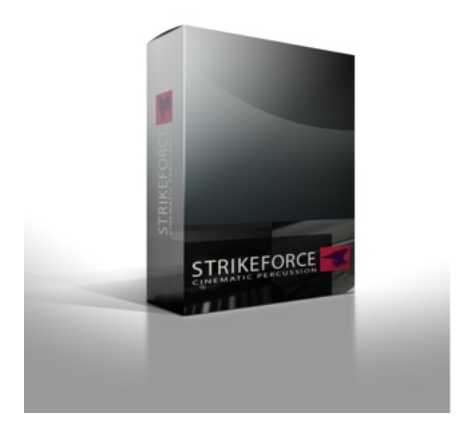

#### **2.2 Installation**

Download and activation is handled via Native Access.

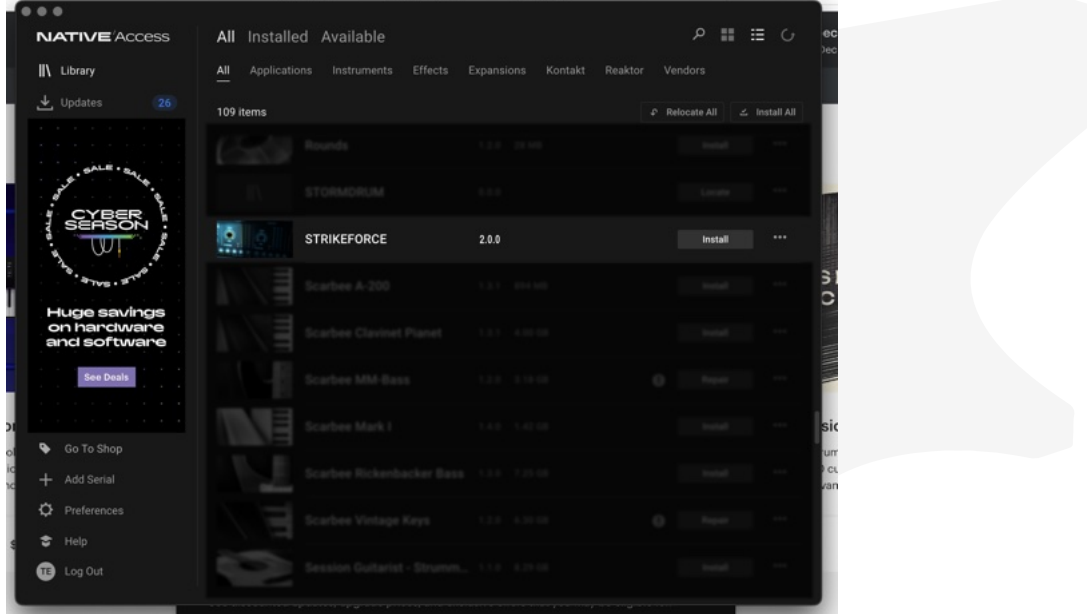

# STRIKEFORCE

## **3 Library Description**

STRIKEFORCE is organized into 3 categories:

- **• Ensemble Percussions**
- **• Impacts, Menus and FX**
- **• Tick Tocks**

The entire library is NKS ready.

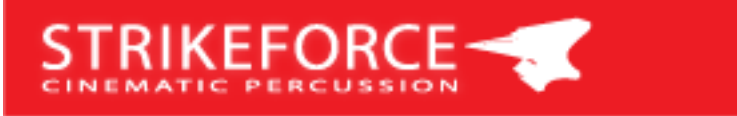

#### **3.1 Ensemble Percussions**

These patches are comprised of deeply sampled traditional and nontraditional percussion sources. Some patches have a solo version and an ensemble version. Whenever there are 2 versions of an ensemble, version 2 is an even bigger group than version 1.

During the recording and mix process, each velocity layer received its own unique recording treatment and microphone position which goes beyond the traditional way of simply setting up a few microphones in a room and recording in one static position. The same goes for the mix; each velocity layer received its own mix. In some cases, only the top 2 velocity layers have mixed in an entire set of microphones (for example far room mics).

Some patches have a tight, loose and flam version, which relate to the timing each player hits the drum. It's important to adjust the timing of a MIDI sequence earlier or slightly ahead of the beat when using loose or flam patches as the samples are trimmed on the first transient, which is often performed ahead of the beat.

The GUI provides individual pan pots for each tuned version for CLOSE MIX and FAR MIX, a total of 10 pan pots. It is also recommended to experiment with further de-tuning the FAR MIX samples from the CLOSE MIX samples. For example, interesting effects can be achieved with the FAR MIX tuned down an octave and blending that with the CLOSE MIX.

Because these patches have 16RR's, a lot of interesting articulations can be created. Roll ins, swells, crescendos with 64th notes while moving the mod wheel from FAR to CLOSE MIX is a favorite one of ours.

When doubling up a MIDI part across the different 5 tuned groups, one can achieve a very large sound with only 1 patch. Please watch the videos on the website.

#### **3.1.1 GUI and Layout**

Each patch has 6-velocity layers with 16 round robins per velocity - these are laid out on the keyboard in two different ways:

1 - *(C0-F1)* - old school, one-note style (two keys for playability) where the velocity triggers the actual velocity layers

2 - Strikeforce Style *(C2-B6)* next to each other where each velocity layer is across two notes on the keyboard filling up one octave on the keyboard

*(C/C# = Vel1, D/D# Vel2, E/F = Vel3, G/Gb = Vel4, A/Ab = Vel5, B/Bb =Vel* 

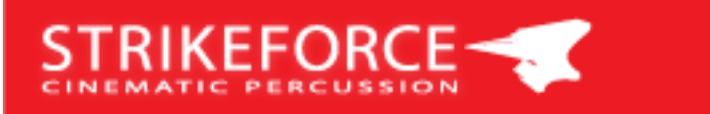

#### **3.1 Ensemble Percussions**

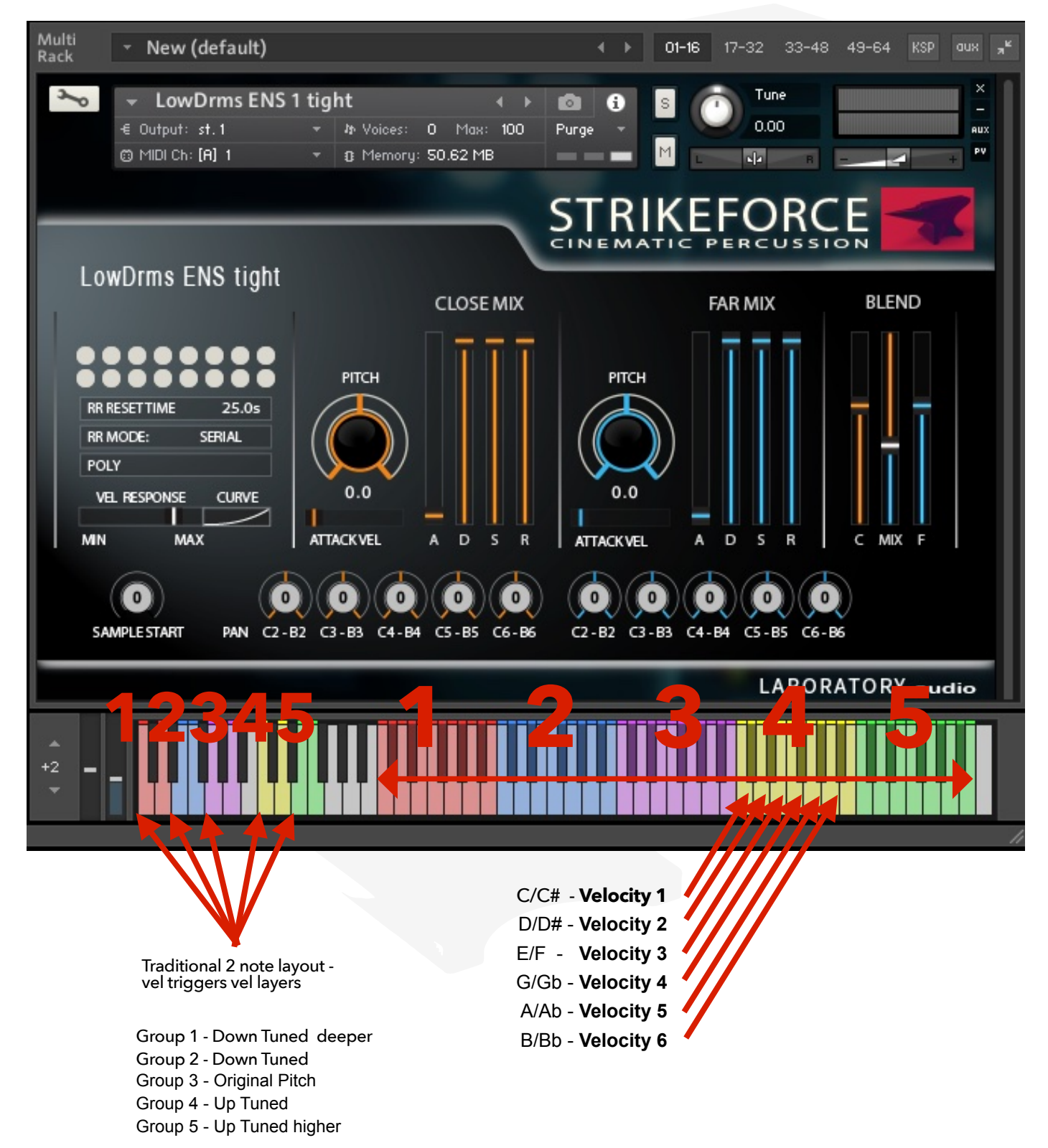

8

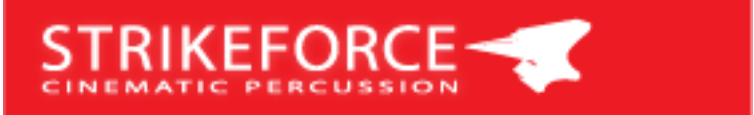

#### **3.1.1 Big Drums**

These patches are all based on organic percussion sources. From big to small toms to modified bass drums, Brazilian Surdo's, African felt drums, field drums, marching drums to custom-made soldier drums. The patches are each their own percussion ensemble. Even the solo patches can quickly be turned into a group of 5 solo players. And since the velocity layers are available to be played simultaneously, a very big sound can be accomplished by combining individual velocity layers, something that is not possible with the traditional layout of having keyboard velocity triggering the velocity layers. The solo versions are mixed in the center and most of the ensemble versions are mixed in a cinematic ultra wide fashion.

#### **3.1.2 Hybrids**

Similar to the big drums but here an array of synthesized and modular percussion sources were blended in with the organic recordings. Some synthesized sounds were recorded in a large Hall thru PA sized speakers. These patches reside in their own category of epic percussion sounds.

#### **3.1.3 Metals**

These patches are based on recordings of metal based percussion sources. From giant metal sheets to tiny metal pipes to custom build instruments. These sounds are very unique and can also be used as impacts.

#### **3.1.4 Small Drums**

The percussion sources used in these patches are smaller, hand type percussions. 2 different kind of the same sized drum were recorded in 3 fashions:

- $\cdot$  1 = set 1 played together but mixed in the center of the stereo spectrum
- 2 = set 2 played together and also mixed in the center
- ENS = a separate recording of the percussion sources of v1 and v2 together and mixed in a wide cinematic stereo spread

These patches are great for filler type grooves and/or very fast-paced action passages.

#### **3.1.5 Snares**

The snares patches cover a wide variety of snare drums. Similar to the categories above there are solo snare patches and ensemble snare patches. Each solo snare patch can quickly be turned into a snare ensemble by copy and pasting the MIDI track and doubling up the tuned groups. The dedicated ensemble patches come in different "sizes." There are 2 dedicated big ensemble patches that were all 35 snare drums recorded together!

Because of the 16 round-robins you can create completely realistic rolls and crescendos all with MIDI. Any length and tempo.

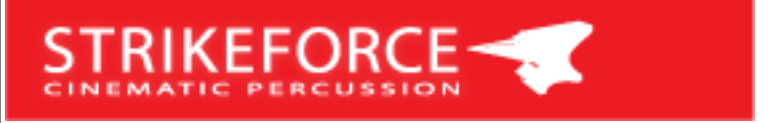

#### **3.2 Impacts, Menus & FX**

These patches are a collection of hits and impacts. There are two categories. Single shots that are laid out chromatically with one hit per key and multiple shot menus that have 1 sound per octave with 12 alternates (round robins) laid out chromatically within that octave. This allows for hitting downbeats back to back or even creating interesting rhythmic patterns. And every sound has a CLOSE MIX and a FAR MIX to be controlled via Mod Wheel.

#### **3.2.1 Single Shot Menus**

The single shot menus are laid out in a chromatic fashion. One hit per key.

- **Trailer Hit Menu:** 48 Trailer music style hard edged, hard-hitting impacts
- **Faceripper Menu:** 12 complex FX hits with reverse option, see layout below
- **Haunted Menu:** 12 complex FX hits
- **• Impact Menu Soft:** 12 complex FX hits with reverse option, see layout below

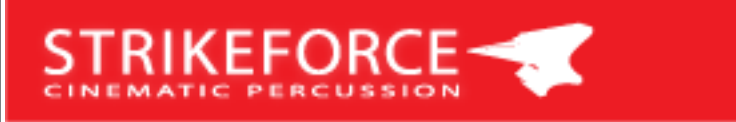

#### **3.2.1 Trailer Hit Menu**

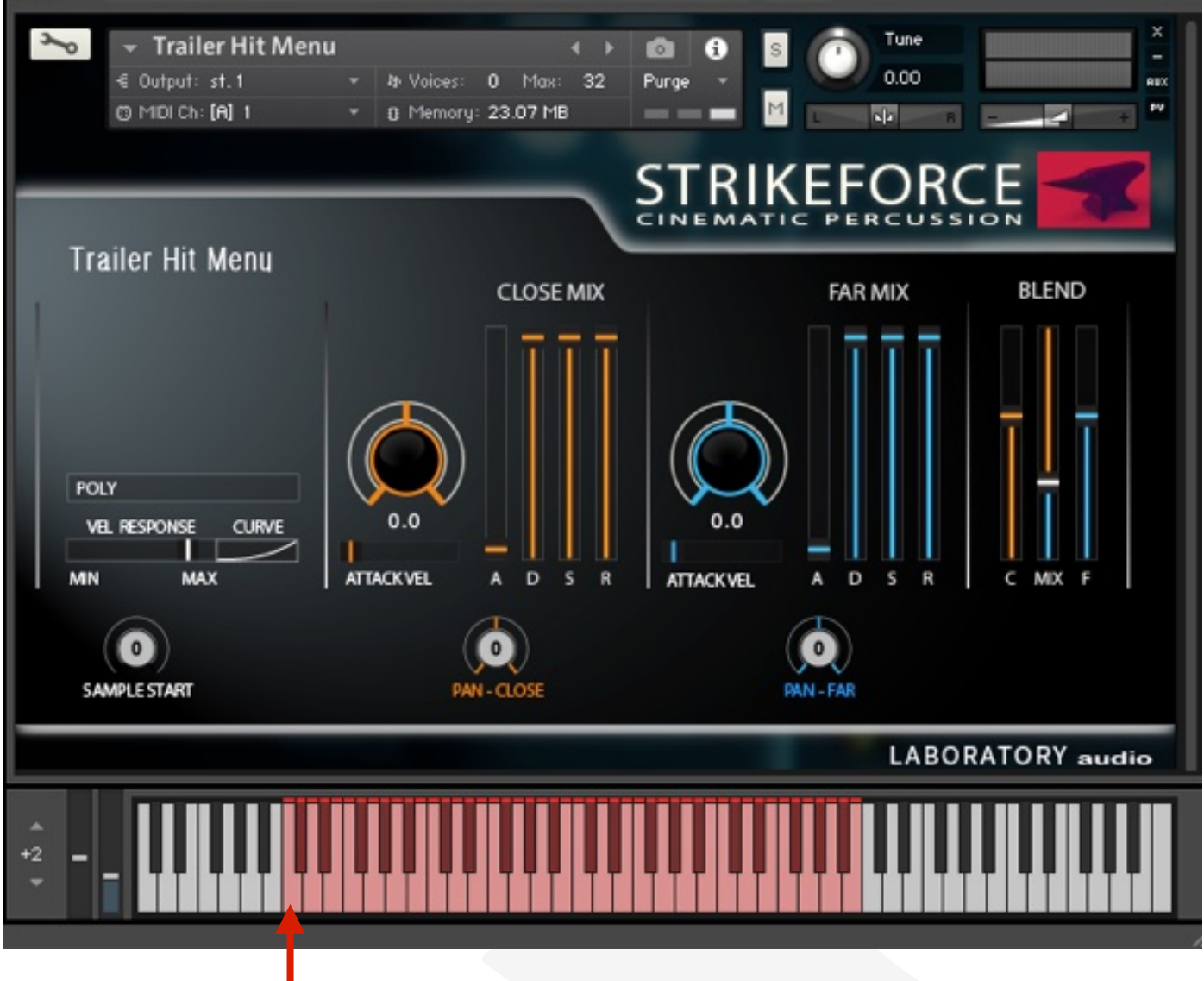

Single shot chromatic layout

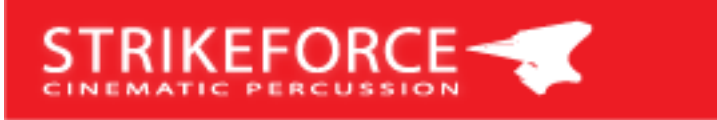

#### **3.2.2 Faceripper & Soft Impact Menu**

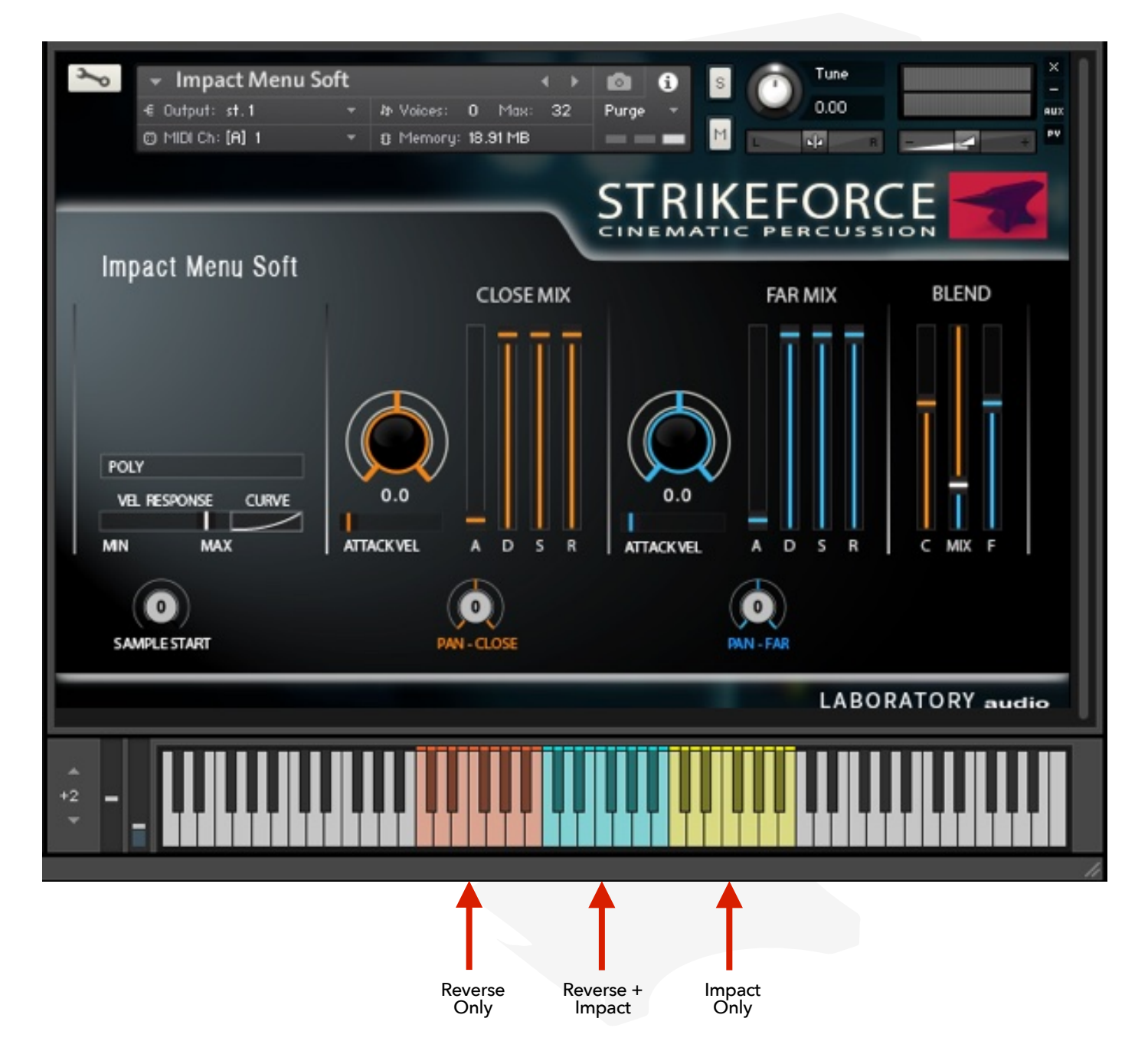

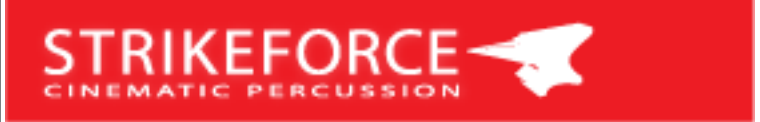

#### **3.2.2 Multiple Shot Menus**

•

These patches are laid out by the octave. Each octave has 12 repetitions (round robins). The Anvil Ensembles are laid out slightly differently. Each pink colored octave are 12 hits recorded with the players hitting very much on the beat, tight timing. And every blue colored octave is the same instruments but the players performing the hits with a much looser timing for a bit of a flam effect. So these are laid out per 2 octaves, alternating tight and loose timing. Special care was taken with assembling the anvil patches. Anvils are typically used in conjunction with a low hit or a bass drum.

- **Anvil Solos:** 27 different types of anvils were recorded, each with 12 repetitions.
- **Anvil Ensembles**: 8 Big Ensembles (Anvil Big Ensembles 1 and 2) and 4 Smaller ensembles. The big ensembles are bigger anvils that sound lower in pitch then the small ensembles which are higher pitched. 8-10 anvils instruments were struck simultaneously to create these ensembles.
- **• SubBooms:** 14 different earth-shattering, thunderous, earthquake style subterranean hits with 12 repetitions

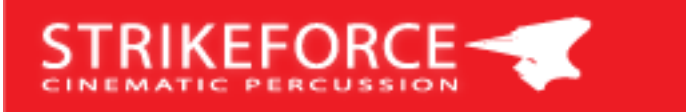

#### **3.2.2 Anvil Solo**

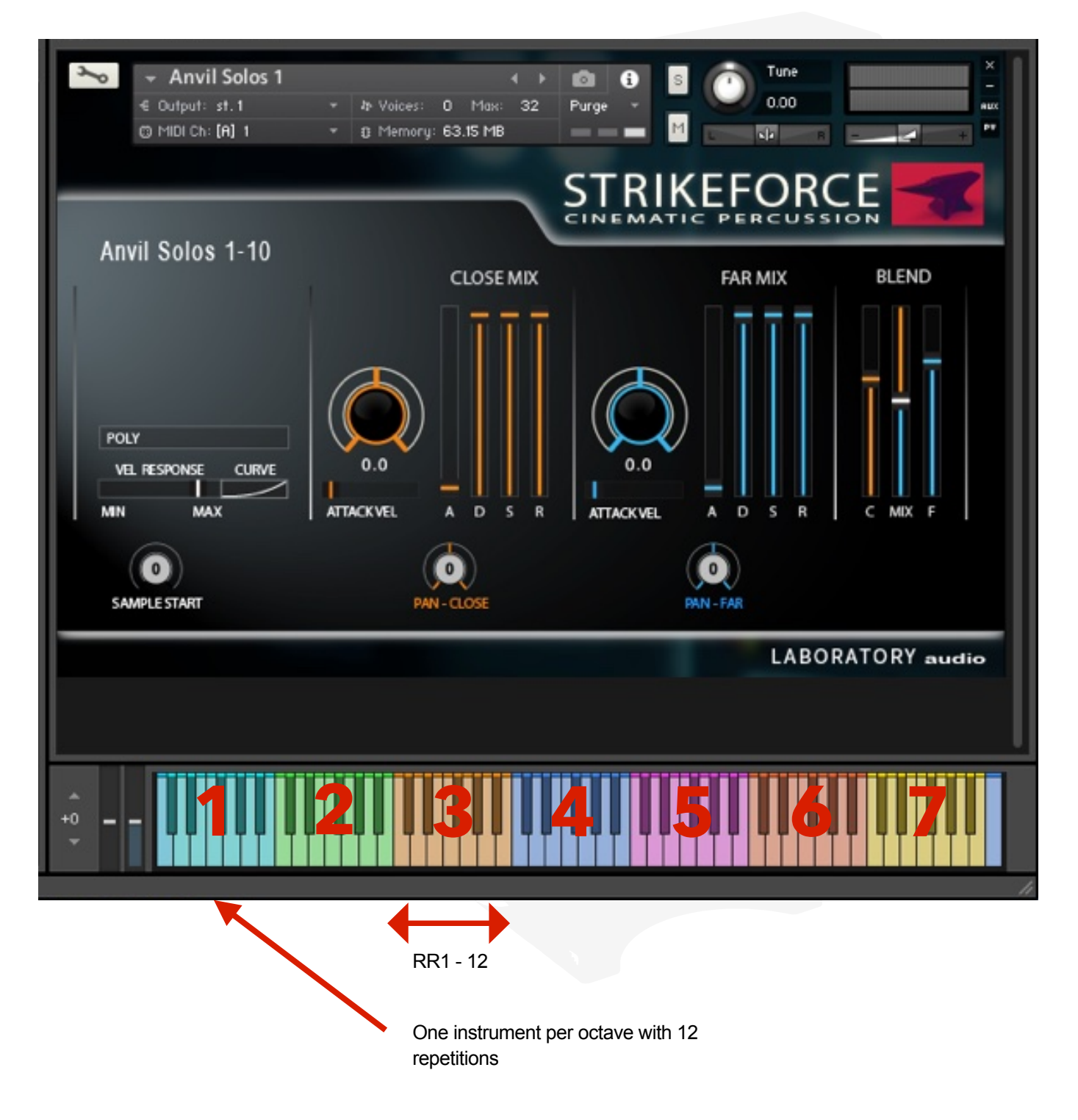

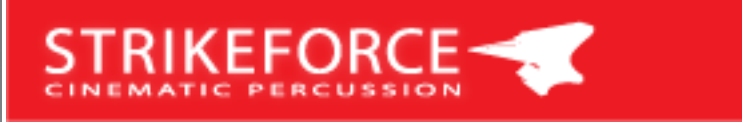

#### **3.2.2 Anvil Ensembles**

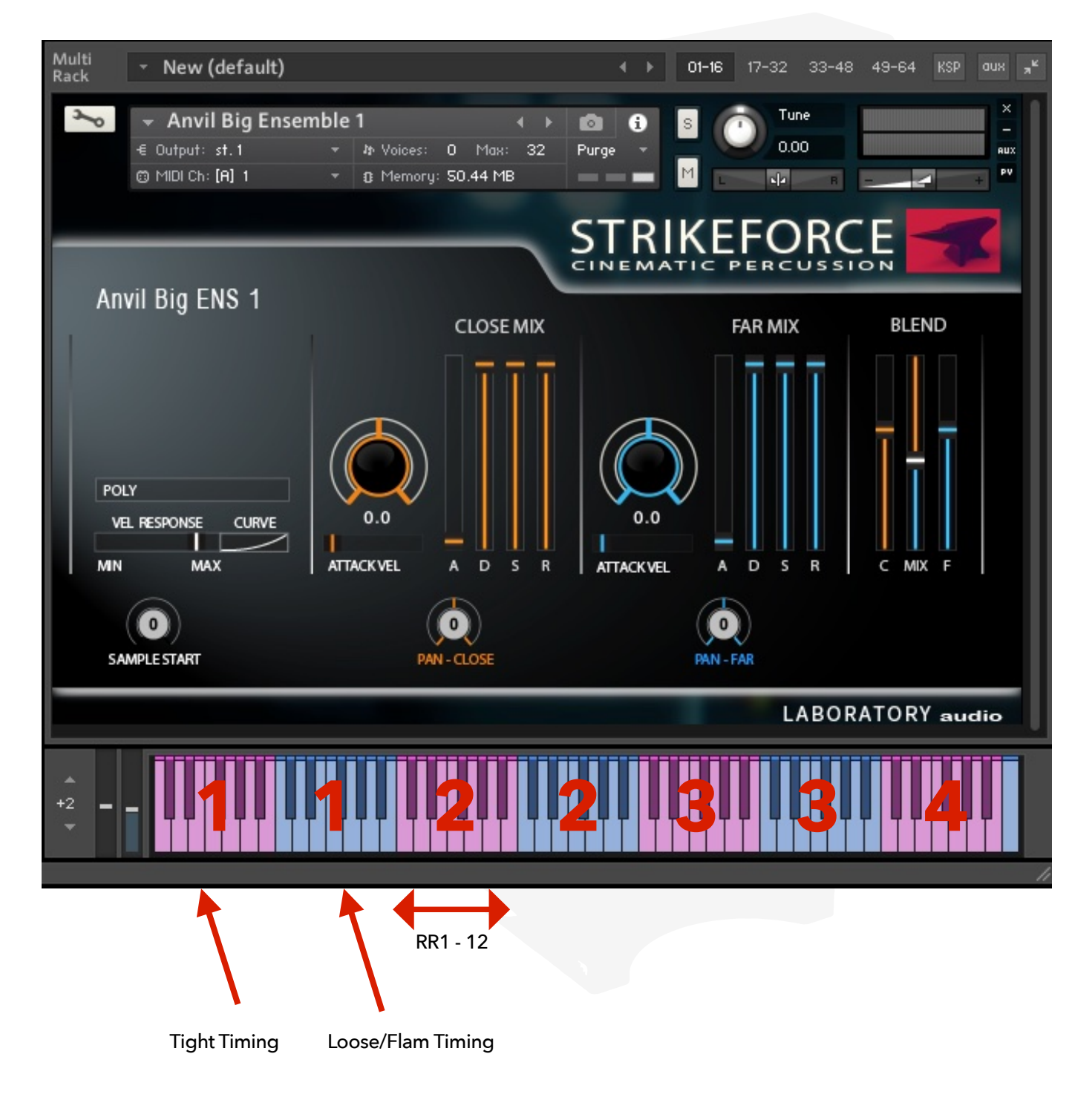

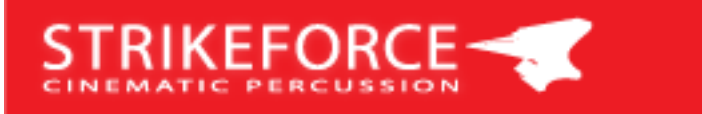

#### **3.2.2 SubBooms**

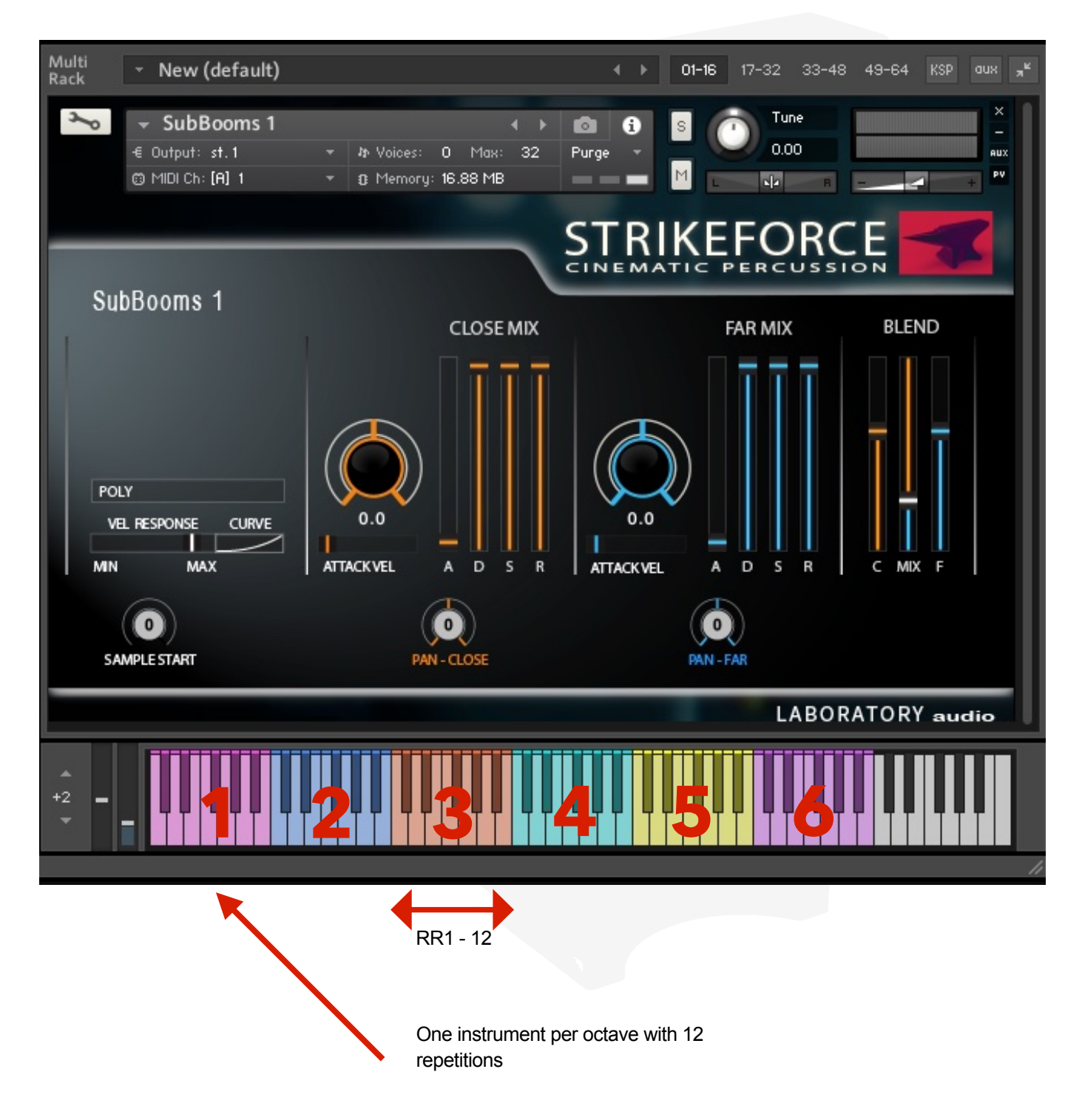

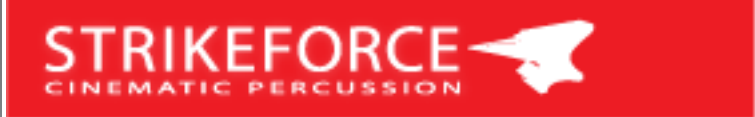

#### **3.3 Tick Tocks**

Tick Tocks are sounds that are useful to create rhythmic patterns similar to a hi-hat. The source for these sounds were all sorts of metallic clang type instruments. 32 repetitions (round robins) were recorded to be able to avoid a "machine-gun" effect on even the fastest passages. Very useful for creating suspenseful rhythmic forward motion.

These patches are laid out across 2 keys for playability. C/D, E/F, G/A 3 different sounds per octave.

#### **• Clockticks:**

**•** There are 21 different clock type short metallic sounds in this patch. 32 RR

#### **• Tick Tocks:**

**•** There are 15 different ticky tock sounds in this patch. Also, in this patch velocity 127 triggers an accent tick tock which is a hard hit. 32 RR

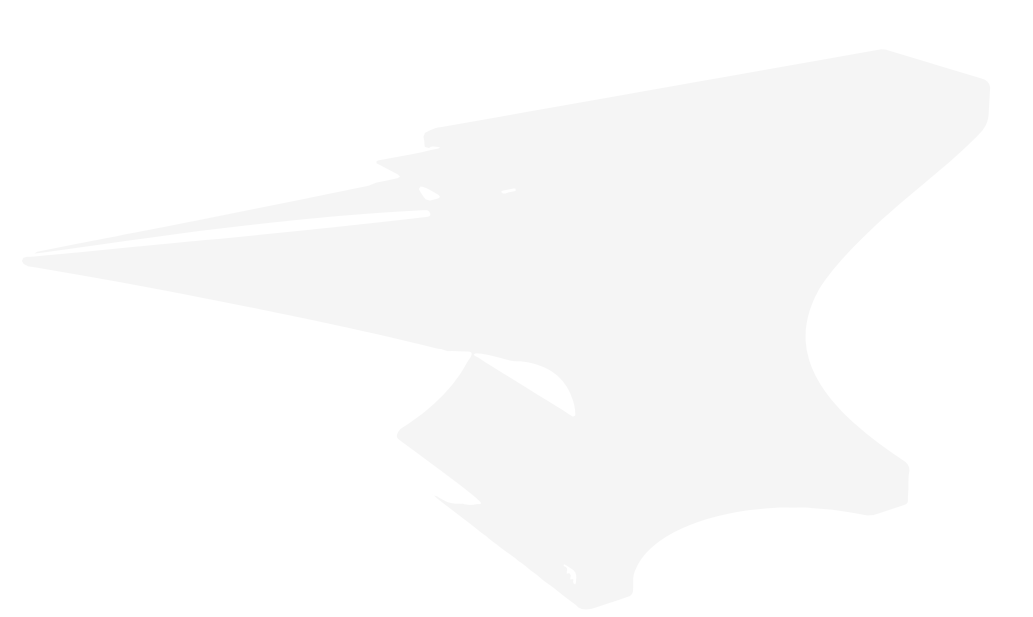

#### **3.3 Tick Tocks**

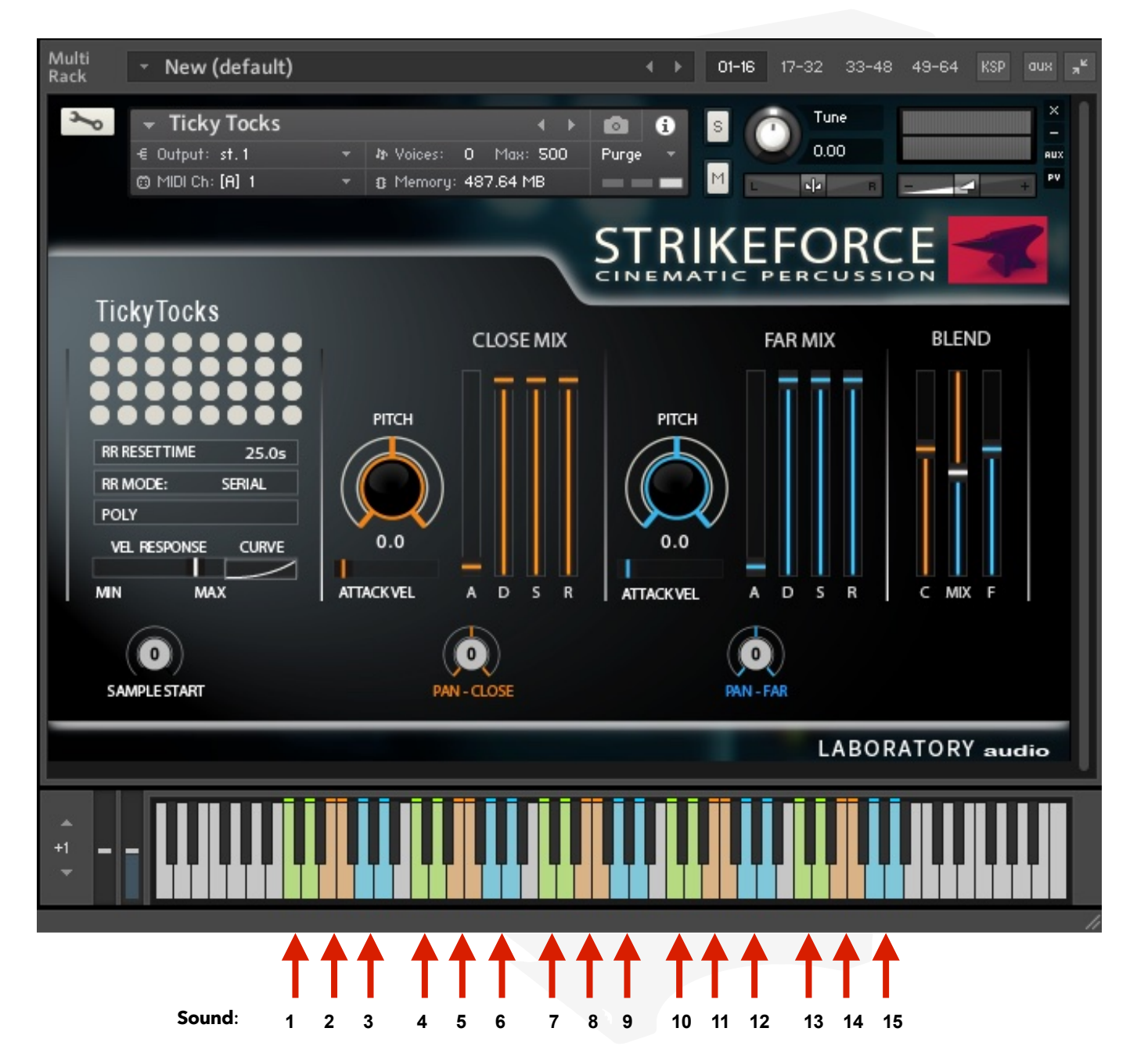

## **• Round Robin Functionality:** 16 (and 32 on Tick Tock

**4 Functionality Description** 

**RIKEFORCE** 

Patches) buttons "light" up red when playing a round robin (RR). Clicking on a button allows you to turn individual RR's off. When an RR is turned off then the color of the button goes dark**.** Global all off, all on function (Shift Click Button toggles on/off).

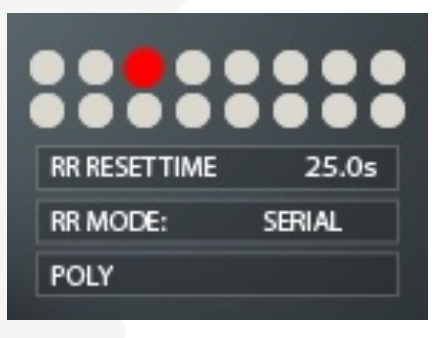

- **RR Resettime:** This is the time of pause between playing notes that resets the RR counter back to RR1. Range is 0-25.0s.
- **RR Mode:**
	- **Serial** plays RR1 to RR16 in sequential order.
	- **Random** plays RRs in random order.
- **Poly/Mono Mode:**
	- Poly allows you to play as many notes as polyphony allows.
	- Mono mode limits this to 1, similar to a monophonic synth.
- **Vel Response:** When the Velocity Slider is set to **MIN** samples play back at a fixed velocity of 127 resulting in the same volume no matter how hard the key is pressed. This can be useful when using the ensemble 2 note layouts. When the Slider is set to **MAX**, then the keyboard velocity controls the volume of each sample. Most patches default to 90% **MAX.**
- **Curve** selects between linear, convex or concave velocity sensitivity.

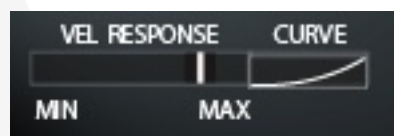

20

• **Attackvelocity** is linked to the attack time slider, and determines the amount of attack time being controlled by velocity. Slider all the way to the left means 0ms; no matter how hard you hit the keyboard, the Attack time of the ADSR is exactly what its set to. Slider all the way to the right means that velocity now controls the attack time of the ADSR in our given range (0-200ms is our range). If you hit the keyboard softly more attack time is applied than when you hit the keyboard hard. At velocity 127 attack time will be 0ms. This is useful with one-shot samples or when playing 1 velocity only.

**ATTACK VEL** 

• **Blend/Mixer:** 

•

• **C** controls the level of CLOSE MIX samples

sample. It can be used to "tighten" a flam.

- **F** controls the level of the FAR MIX samples
- **MIX** controls the ratio between CLOSE and FAR, controlled by CC 1 Modwheel (or NKS).

• **Sample Start:** This function allows the user to trim off the start place of a

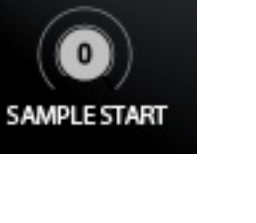

**BLEND** 

**ATTACK VEL** 

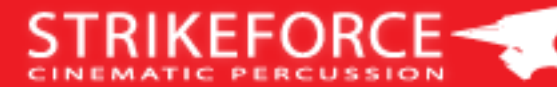

# **STRIKEFORCE-**

- **ADSR:**
- Attack, Decay, Sustain, Release for CLS mix and Far mix.

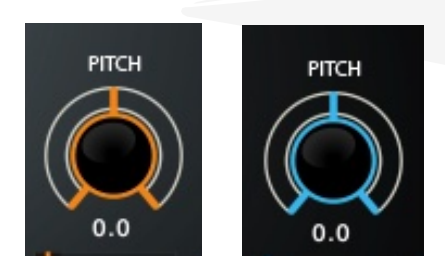

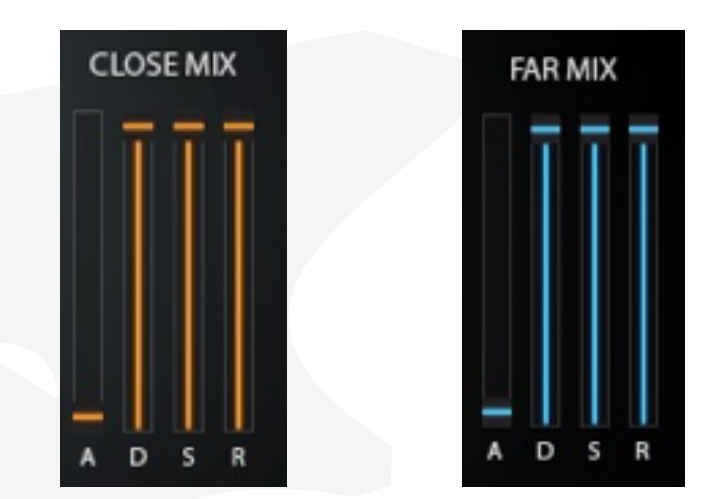

- **Pitch:** PITCH knob for all CLOSE MIX Samples and all FAR MIX Samples. The Range is -12 to +12 semitones.
- **Pan**: Pan pot for each of the tuned ensembles, one for CLOSE and one for the FAR MIX. The pan pots control both layouts, the 2 note layout and the vel layers next to each other layout. See Graphic below. When you play a zone the Pan Pot changes color so you can see which zone you are currently playing.

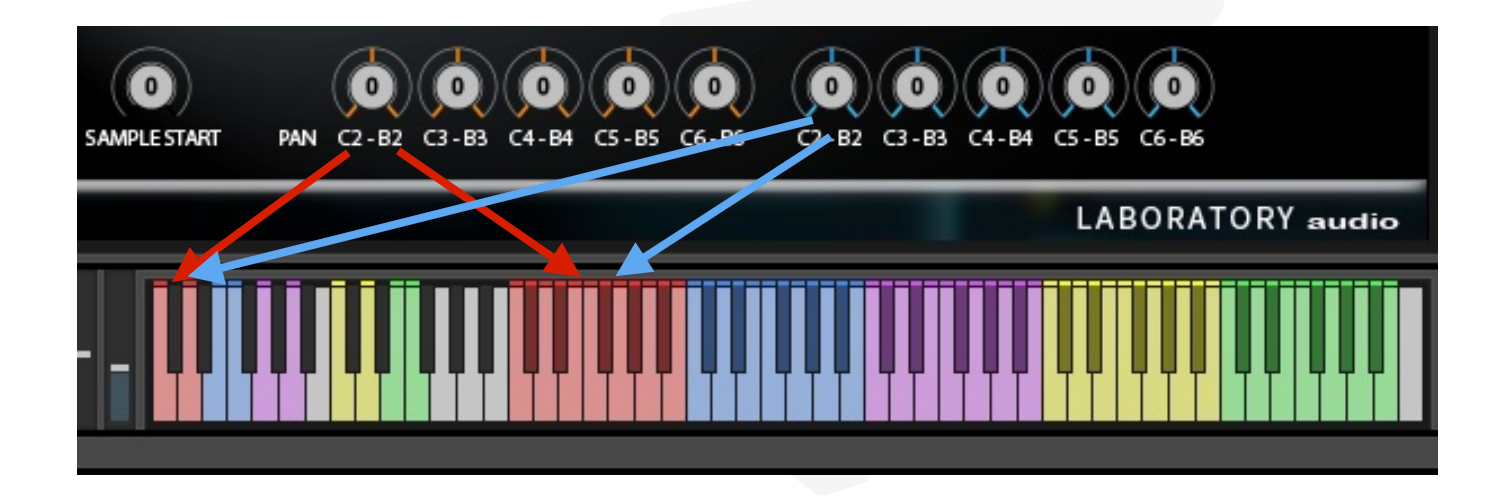

# STRIKEFORCE

### **5 Patch list**

*Anvil Solos 1-10 Anvil Solos 11-20 Anvil Solos 21-27 Anvil Small ENS Anvil Big ENS 1 Anvil Big ENS 2 TickyTocks Clockticks Knocker Trailer Hit Menu Haunted Menu Impact Menu Soft Impact Menu Faceripper SubBooms 1 SubBooms 2 Dropper Ens 1 Dropper Ens 2 Buffel Drum Solo Buffel Ens tight Buffel Ens loose Felter ENS 1 Felter ENS 2 Mauser ENS 1 Mauser ENS 2 Megaloon Red Megaloon Black Megaloon Purple Bomber 1 Solo Bomber 1 ENS Bomber 2 Solo Bomber 2 ENS Bomber 3 Solo Bomber 3 ENS Bomber 4 Solo Bomber 4 ENS Bomber 5 Solo Bomber 5 ENS Bomber 6 Solo Bomber 6 ENS Bomber 7 Solo Bomber 7 ENS Bomber 8 Solo Bomber 8 ENS* 

*Bomber 9 Solo Bomber 9 ENS Bomber 10 Solo Bomber 10 ENS LowDrms ENS tight LowDrms ENS loose LowDrms ENS flam 1000Drums Absurdo1 Absurdo2 Absurdo3 ColegnoDrum1 ColegnoDrum2 Overlord1 Overlord2 Overlord3 Overlord4 Overlord5 Overlord6 Overlord7 Overlord1 Flam Overlord2 Flam Overlord3 Flam Overlord4 Flam Overlord5 Flam Overlord6 Flam Overlord7 Flam SmatterDrum 1 SmatterDrum 2 Taifoons 1 Taifoons 2 Taifoons ENS Tiny Toms 1 Tiny Toms 2 Tiny Toms ENS MiniToms 1 MiniToms 2 MiniToms ENS Stormer Grp 1 Stormer Grp 2 Stormer Wide ENS Snare Concert Solo Snare Concert ENS* 

*Snare Berlin Solo Snare Berlin ENS Snare Field 1 Solo Snare Field 1 ENS Snare Maple Solo Snare Maple ENS Snare Field 2 Solo Snare Field 2 ENS Snare Orch Solo Snare Orch ENS Snare Brass Solo Snare Brass ENS Snares Big ENS Snares Bigger ENS Death By Snare 1 Ens Death By Snare 2 Ens Death By Snare 3 Ens Death By Snare 4 Ens Sizzle drum 1 Sizzle drum 2 Armour ENS Damper ENS 1 Damper ENS 2 Puncher ENS Thunder ENS Metal ENS Stacker ENS Ghost Rider Freeze Toms Rexxer ENS Warp Toms Toms of Steel 1 Toms of Steel 2 PitchDrum 1 PitchDrum 2 PitchDrum 3 PitchDrum 4 PitchDrum 5 SinSpeeder ApolloDrums HeroDrums Metal Gong* 

*Copper Gong*

# STRIKEFORCE

### **5 Credits**

#### **Credits**

- Product Concept and Design: Laboratory Audio Thor Laewe, Tobias Enhus
- Content Creation: Laboratory Audio Thor Laewe, Tobias Enhus
- KONTAKT Scripting: David Healey
- NKS Implementation: Thor Laewe, David Healey
- Sample Editing: Kris Essig, Thor Laewe, Tobias Enhus
- Graphic Design and Artwork: Tobias Enhus
- Recorded at The Village Studios in Santa Monica.

# **STRIKEFORCE-**

## **6 EULA**

Please read this software license agreement ("License") carefully before using "Strikeforce"

Strikeforce, Laboratory Audio software library ("Library").<br>By using the Library,you are agreeing to be bound by the terms of this License. If you do not agree to the terms of this license, do not use the Library. If you d

If the Library was accessed electronically, click "Disagree/Decline".

This Library may be used to reproduce materials. It is licensed to you only for reproduction of non-copyrighted materials, materials in which you own the copyright, or materials you are authorized or legally permitted to r

The Library and any third party software, content, and documentation accompanying this License, whether on disk, in read-only memory, on any other media or in any other form, are licensed,<br>not sold, to you by Laboratory Au on which the Library is recorded but Laboratory Audio and/or Laboratory Audio' licensors retain ownership of the Library itself. The terms of this License shall govern any software upgrades provided by Laboratory Audio that replace and/or supplement the original Library, unless such upgrade is accompanied by a separate license in which case the terms of that license shall govern.<br>Title to and intellectual pro intellectual property laws and treaties, and may be subject to terms of use of the third party providing such content. This License does not grant you any rights to use such content.

You are entitled to install and use the Library on up to two computers or samplers provided you are the sole owner of these devices. This License does not allow the Library to exist on more than two computers at a time, and you may not make the Library available over a network where it could be used, downloaded, or installed by multiple computers at the same time. The Library may be<br>used to reproduce materials so notices contained on the original.

Upon purchase of the Library, you will be provided with a personal serial number ("Key") that is unique to you. The Key will be used to activate your installation application. If you purchased the Library you will be sent applicable law). Any attempt to do so is a violation of the rights of Laboratory Audio and its licensors of the Library. If you breach this you may be subject to prosecution and damages

You may not transfer, rent, lease, lend, sell, or sublicense the Library. You may not repackage, resell, or redistribute any of the content of the Library in any form. The Library may not be<br>distributed by any method or de separated from the bundle or distributed as standalone applications.

You agree that Laboratory Audio and its subsidiaries may collect and use technical and related information, including but not limited to technical information about your computer, system, and application software, and peripherals, that is gathered periodically to facilitate the provision of software updates, product support, and other services to you (if any) related to the Library, and to<br>verify compliance wit services or technologies to you.

#### This License is effective until terminated.

Your rights under this License will automatically terminate without notice from Laboratory Audio if you fail to comply with any terms of this License. Upon the termination of this License, you shall cease all use of the Library and destroy all copies, full or partial, of the Library.

You expressly acknowledge and agree that use of the Library is at your sole risk and that the entire risk as to satisfactory quality, performance, accuracy and effort is with you. Except for the limited warranty on media s warranties and/or conditions of merchantability, of satisfactory quality, of fitness for a particular purpose, of accuracy, of quiet enjoyment, and non infringement of third party rights. Laboratory Audio does not warrant against interference with your enjoyment of the Library, that the functions contained in the Library will meet your requirements, that the operation of the Library will be corrected. You further ackn failure of, or errors or inaccuracies in the content, data or information provided by, the Library could lead to death, personal injury, or severe physical or environmental damage. No oral or written<br>information or advice and limitations may not apply to you.

You acknowledge that Laboratory Audio makes no representations or warranties with regard to any web sites or information displayed or accessed through the Library.Certain services may include materials from third parties. You agree that you will not use any third-party materials in a manner that would infringe or violate the rights of any other party, and that Laboratory Audio is not in any way responsible for any such use by you. Laboratory Audio, its officers, affiliates, and subsidiaries shall not, directly or indirectly, be liable, in any way, to you or any other person for the content you use,

To the extent not prohibited by law, in no event shall Laboratory Audio be liable for personal injury, or any incidental, special, indirect or consequential damages whatsoever, including without limitation damages for loss caused, regardless of the theory of liability (contract, tort, or otherwise) and even if Laboratory Audio has been advised of the possibility of such damages. Some jurisdictions do not allow the<br>limitation of liability for remedy fails of its essential purpose.

You may not use or otherwise export or re-export the Library except as authorized by United States law and the laws of the jurisdiction in which the Library was obtained. In particular, but without limitation, the Library may not be exported or re-exported (a) into any US-embargoed countries or (b) to anyone in the US Treasury Department's list of Specially Designated Nationals or<br>the US Department of Commerc agree that you will not use the Library for any purposes prohibited by US law.

This License will be governed by and construed in accordance with the laws of the State of California, as applied to agreements entered into and to be performed entirely in California between<br>California residents. This Lic any reason a court of competent jurisdiction finds any provision, or portion thereof, to be unenforceable, the remainder of this License shall continue in full force and effect

This License constitutes the entire agreement between the parties with respect to the use of the Library licensed hereunder and supersedes all prior or contemporaneous understandings regarding<br>such subject matter. No amend and in the event of a dispute between the English and any non-English versions, the English version of this License shall govern.